## ้คู่มือการใช้โปรแกรม SGS สำหรับนักเรียนและผู้ปกครอง

โปรแกรม SGS (Secondary Grading System) เป็นระบบการประเมินผลการเรียนรูปแบบใหม่ ของโรงเรียนกลุ่มมัธยมศึกษาทั่วประเทศของสำนักงานคณะกรรมการการศึกษาขึ้นพื้นฐาน กระทรวงศึกษาธิการ เพื่อเพิ่มประสิทธิภาพการวัดผลและประเมินผลการเรียนที่อยู่ในระบบเปิด โดยการ ประเมินผลผ่านอินเตอร์เน็ต ทำให้ระบบการประเมินผลมีความรวดเร็ว สะดวกและทันสมัย นักเรียนสามารถ ดูผลการเรียนได้ด้วยตนเอง การใช้งานโปรแกรม SGS สามารถทำได้ 2 ช่องทาง คือ

- 1. ผ่านเว็บไซต์ https://sgs.bopp-obec.info
- 2. ผ่านแอพพลิเคชั่น SGS For Students (ดาวน์โหลดได้เฉพาะใน play store เท่านั้น)

## การใช้งานผ่านเว็บไซต์ https://sgs.bopp-obec.info

1. ไปที่ SGS (สำหรับนักเรียน)

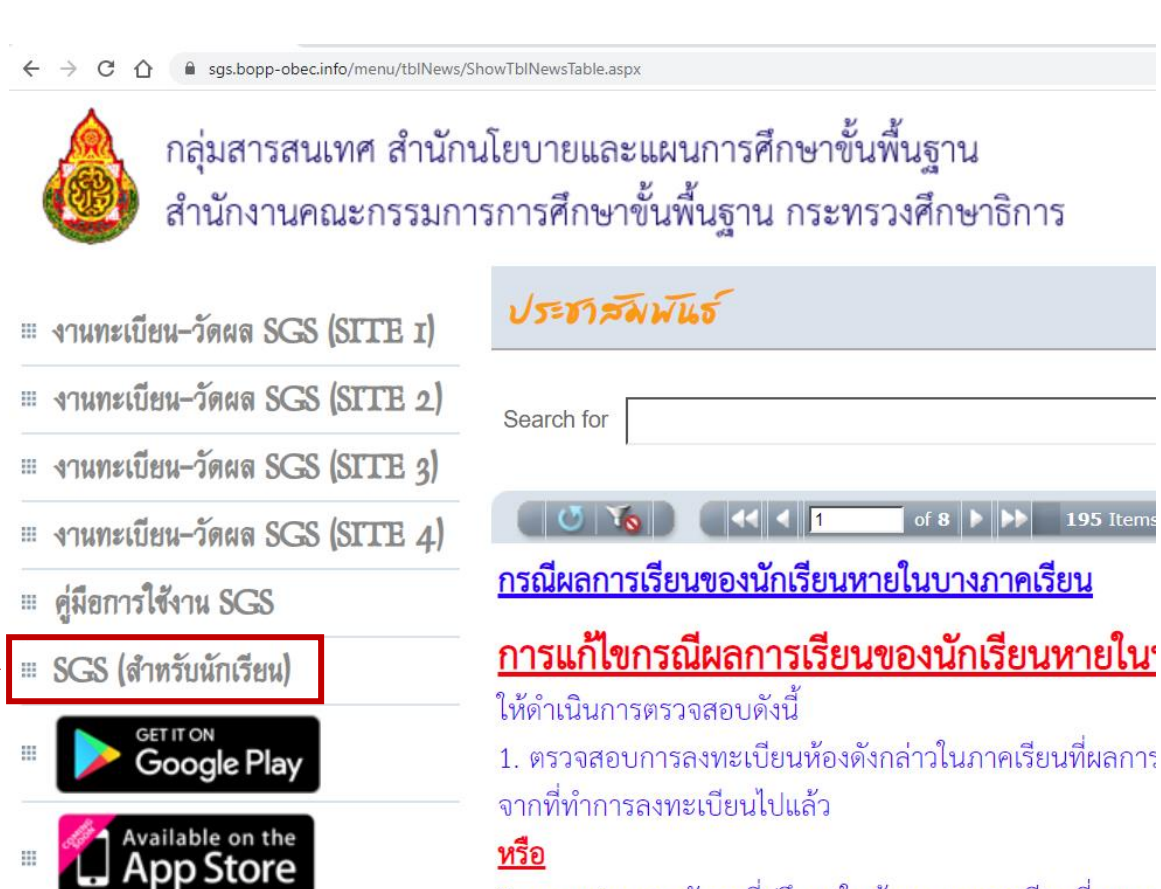

2. ตรวจสอบการจัดครที่ปรึกษาในห้อง และภาคเรียนที่ผลกา

2. ป้อนรหัสผู้ใช้และรหัสผ่าน (โดยรหัสผู้ใช้ คือ เลขประจำตัวนักเรียน และรหัสผ่าน คือ เลขา |ระจำตัวา |ระชาชน)

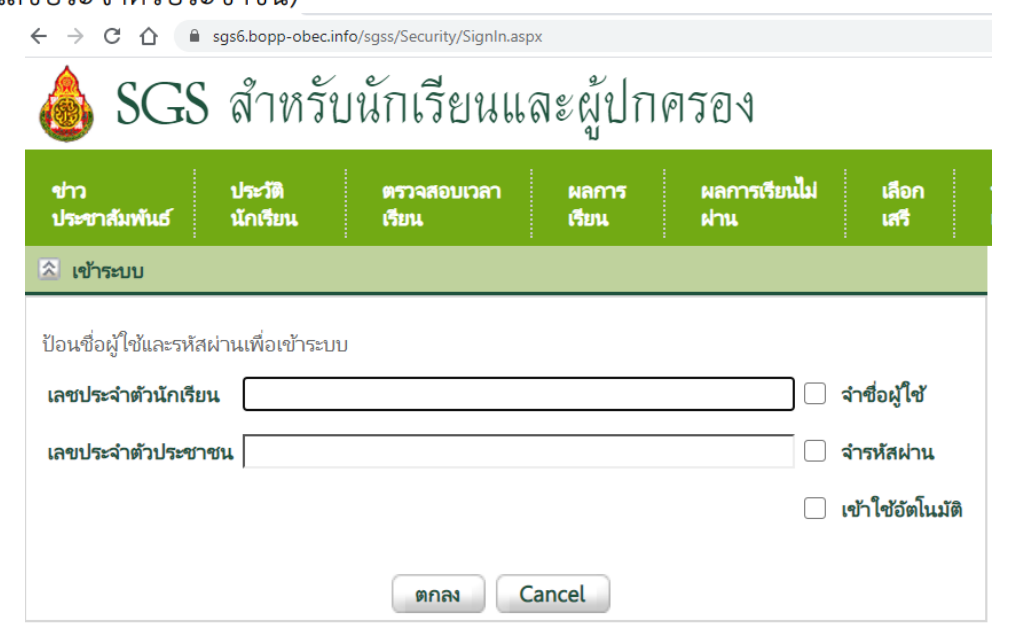

## 3. เมื่อเข้าได้แล้วจะปรากฏชื่อผู้ใช้ที่มุมขวาบน

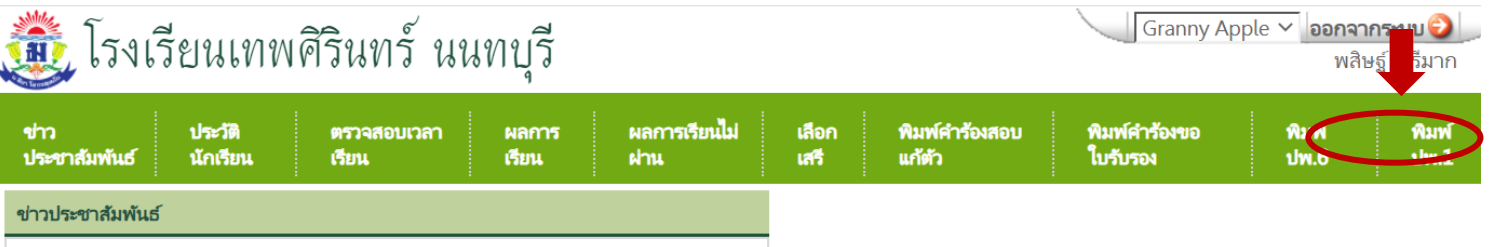

3.9 พิมพ์ ปพ.6 \* (เลือกปีการศึกษา ภาคเรียน และการรายงานผล จากนั้นไปที่ปุ่ม PDF ระบบจะส่งออกเป็นไฟล์ PDF สามารถเปิดดูและสั่งพิมพ์ได้)

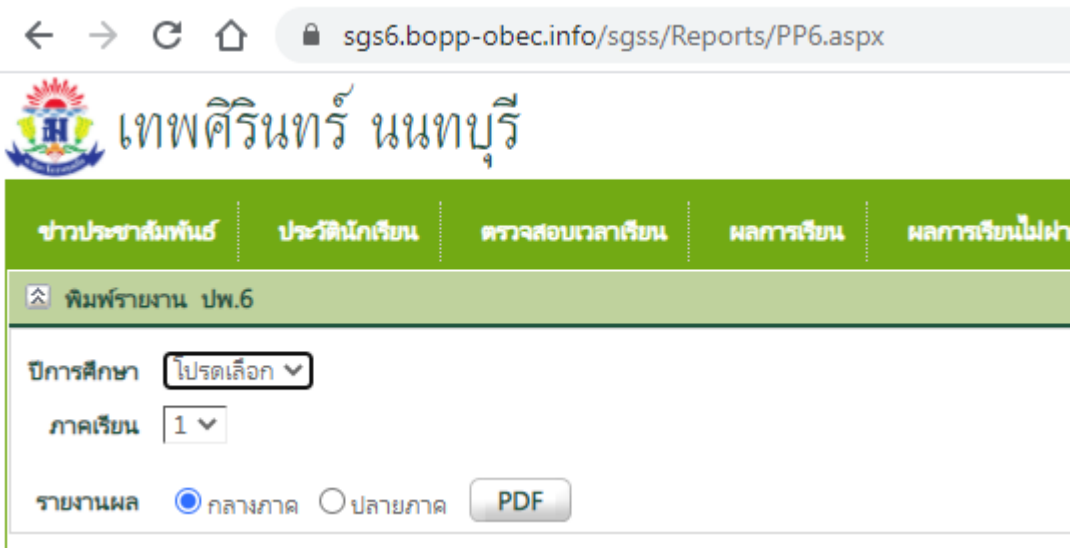